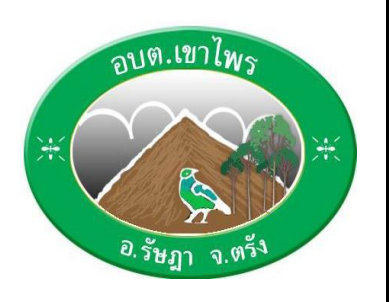

**คู่มือการใช้บริการ E-Service สำหรับประชาชน องค์การบริหารส่วนตำบลเขาไพร อำเภอรัษฎา จังหวัดตรัง**

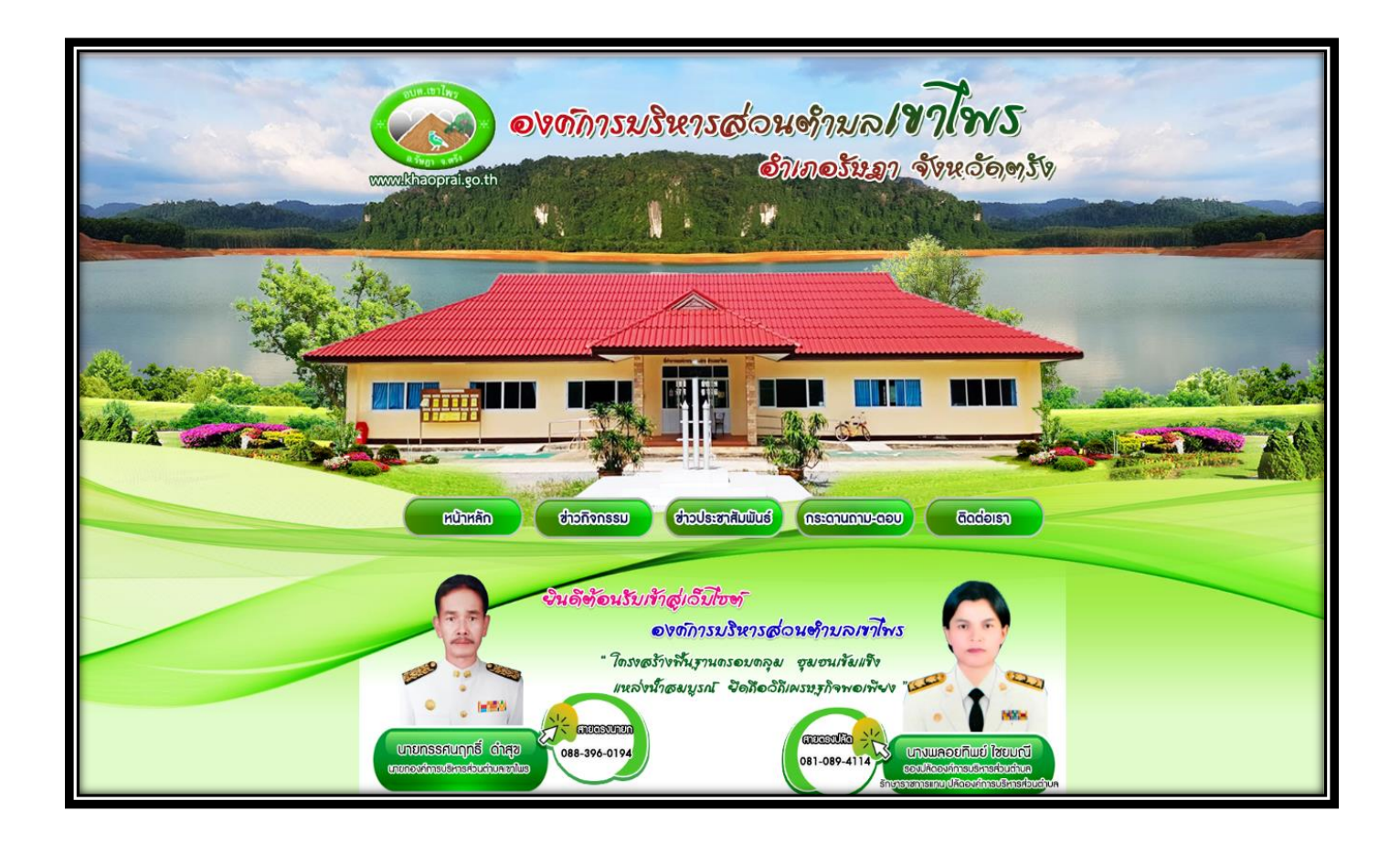

## **ขั้นตอนการเข้าระบบ E-service สำหรับประชาชน**

ระบบการบริการออนไลน์ เป็นการให้บริการออนไลน์ ที่หน่วยได้จัดทำขึ้น เพื่ออำนวยความสะดวก และเพิ่มประสิทธิภาพ การบริการของหน่วย ให้แก่ประชาชนในเขตพื้นที่รับผิดชอบ โดยองค์การบริหารส่วนตำบลเขาไพรได้จัดบริการออนไลน์ (Eservice) ไว้ ๓ บริการ การเข้าใช้บริการ ดำเบิบการดังนี้

- ๑. เข้าเว็บไซต์ขององค์การบริหารส่วนตำบลเขาไพร <u><https://www.khaoprai.go.th/index.php></u>
- 2. เข้าหน้าหลัก เลื่อนลงด้านล่าง จะพบหัวข้อ "คู่มือการใช้งาน E-Service" เพื่อศึกษาการเข้าใช้บริการ
- 3. เข้าเมนู "E-Service" ตามภาพ

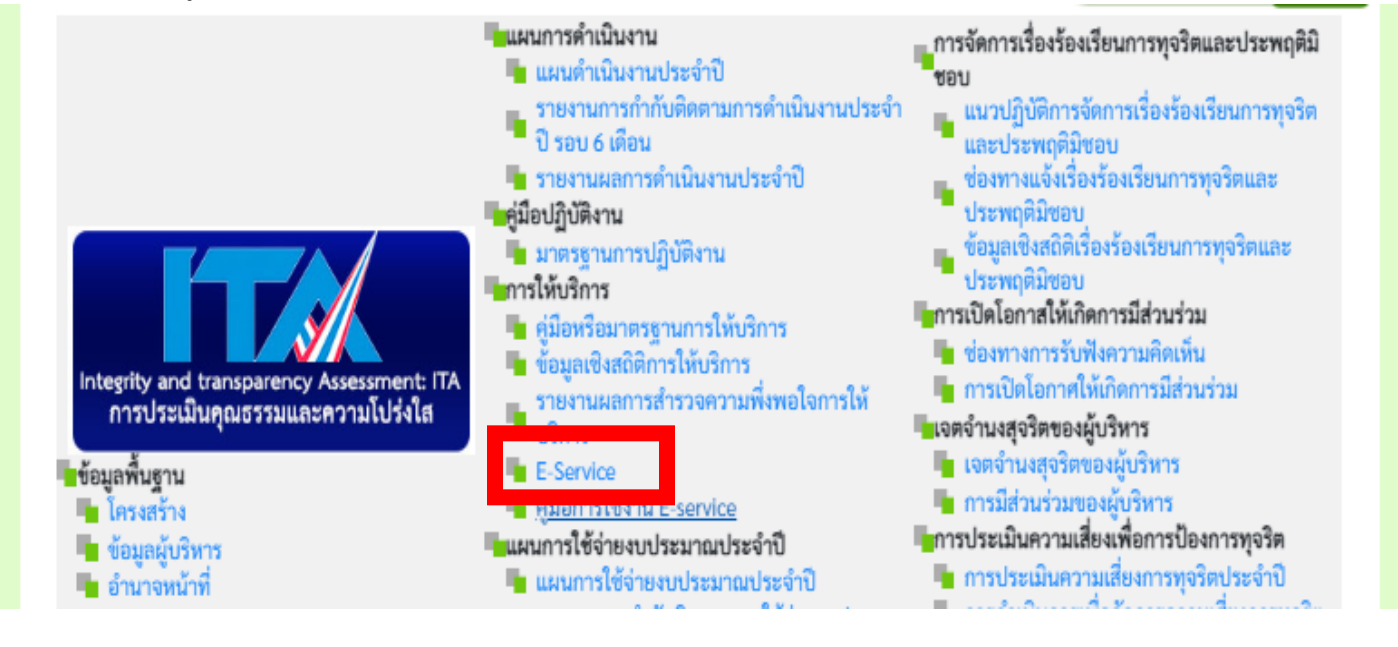

## **องค์การบริหารส่วนตำบลเขาไพร มีบริการ E-Service 8 รายการ ตามภาพ**

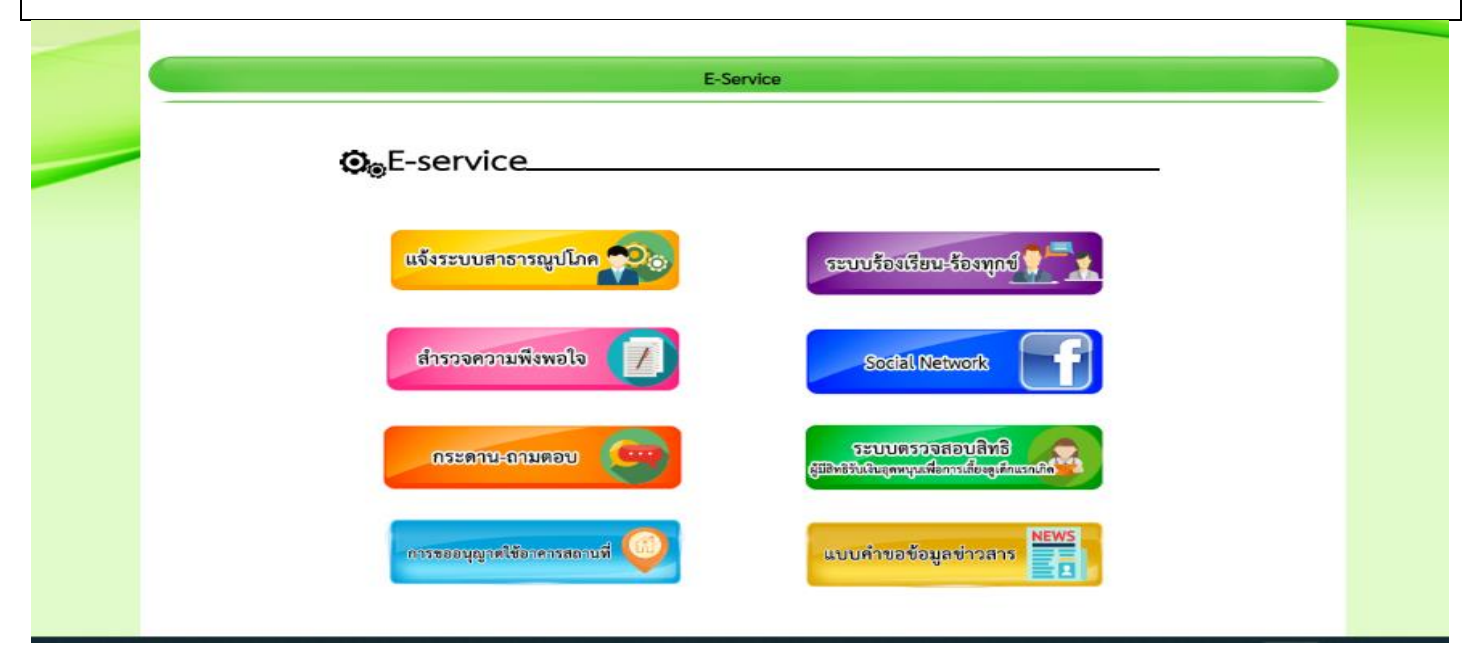

## **ตัวอย่างแบบฟอร์ม**

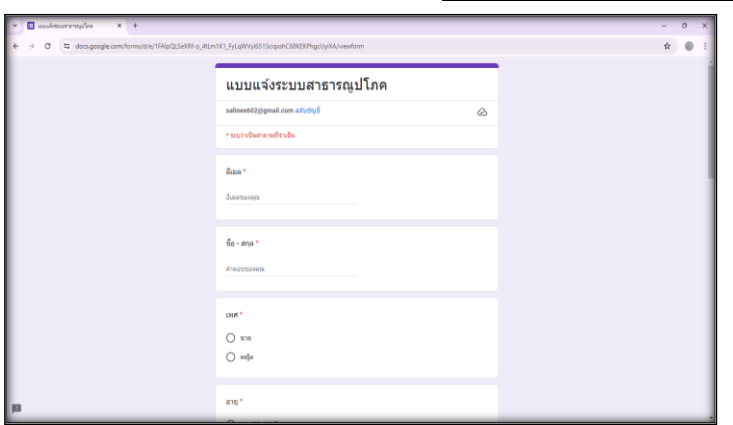

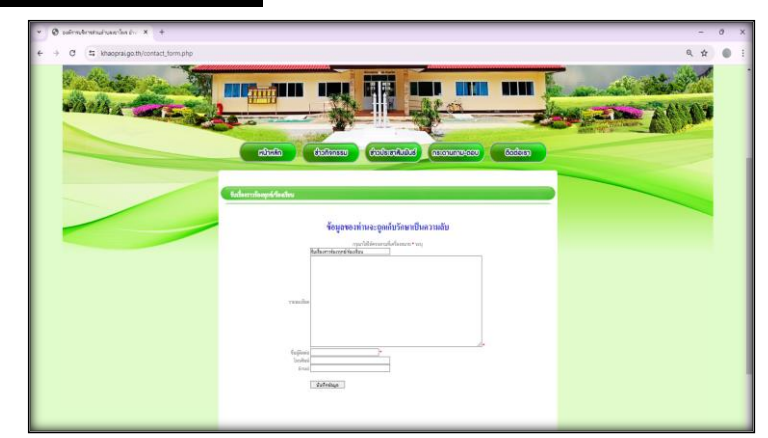

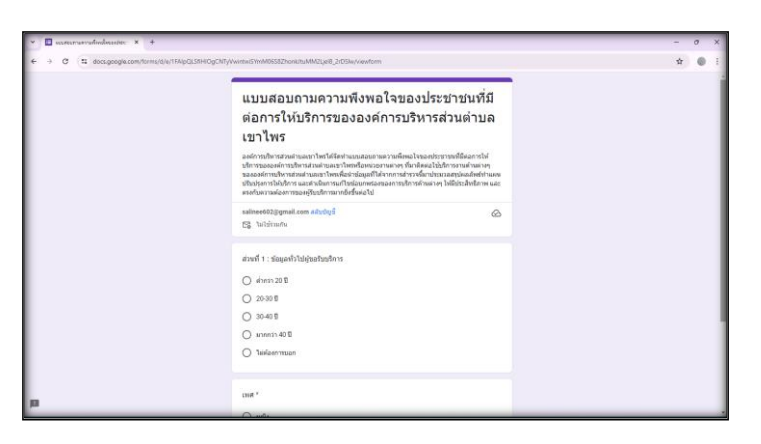

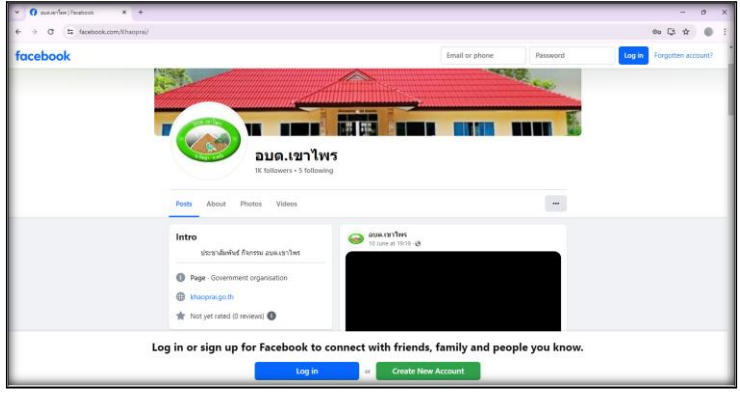

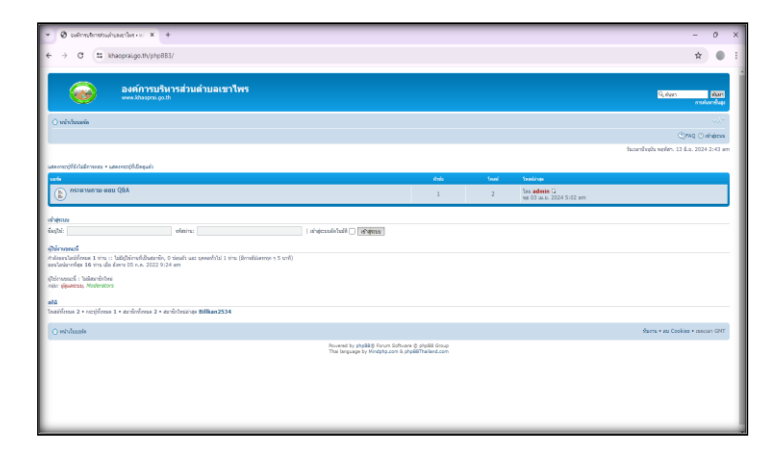

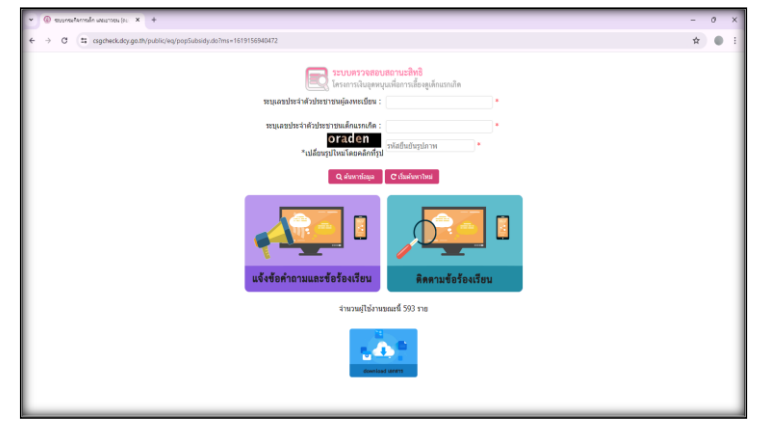

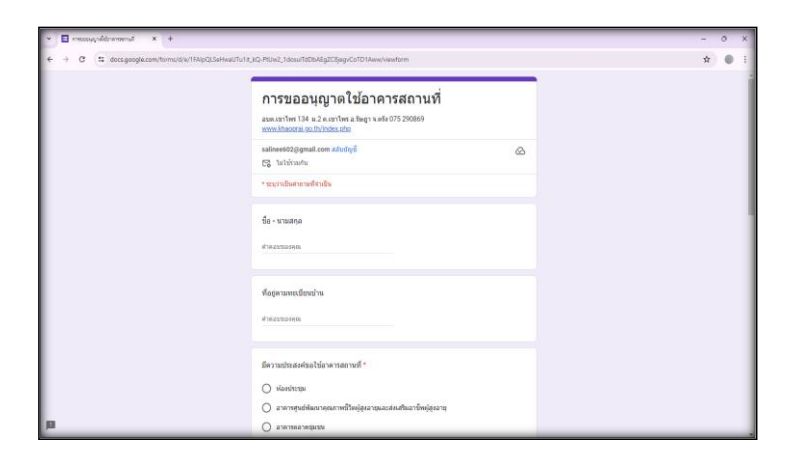

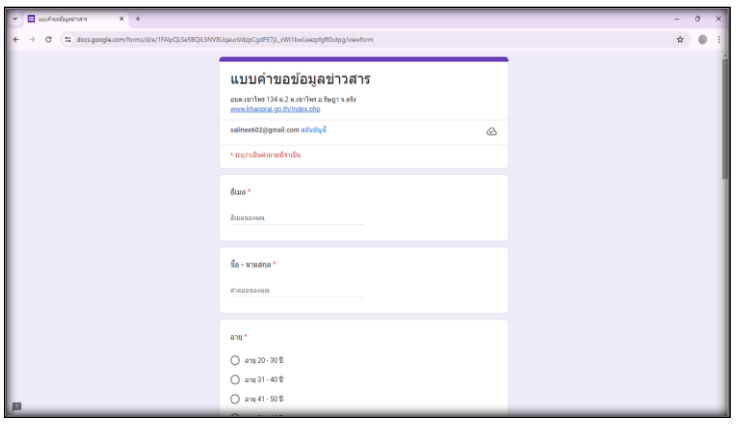

## **คำแนะนำ**

**1. ท่านสามารถกรอกแบบฟอร์มเพื่อขอรับบริการโดยไม่ต้องเดินทางมายังสำนักงาน 2. ขอความร่วมมือสำหรับการกรอกข้อมูลนั้น ขอให้ใช้ข้อความด้วยความสุภาพ 3. ขอให้ท่านตรวจสอบข้อมูลของท่านให้เรียบร้อยก่อนกดส่งข้อมูล 4. องค์การบริหารส่วนตำบลเขาไพร ได้เปิดระบบเพื่อตรวจสอบคำร้อง พร้อมกับ ดำเนินการพิมพ์แบบขอรับบริการ E-Service เสนอผู้บริหาร เพื่อพิจารณา อนุมัติ/ไม่อนุมัติ**

**5. เมื่อผู้บริหารได้มีคำสั่งให้ดำเนินการแล้ว เจ้าหน้าที่จะแจ้งผลการพิจารณา ให้ ท่านทราบ ผ่านช่องทางการติดต่อ ตามที่ท่านระบุ โดยเร็ว พร้อมดำเนินการใน ส่วนที่เกี่ยวข้องต่อไป**